# CP/M2 ON NORTH STAR DISK OOUBLE DENSITY - QUAD CAPACITY USER'S NOTES BY LIFEBOAT ASSOCIATES 1651 THIRD AVENUE NEW YORK, N.Y. 10028 TELELPHONE 212 860-0300 TELEX 220501

 $\ddot{\phantom{a}}$ 

 $\sim$   $^{-1}$ 

# CP/M2 ON NORTH STAR DISK DOUBLE DENSITY - QUAD CAPACITY

BY

# LIFEBOAT ASSOCIATES. 1651 THIRD AVENUE, NEW YORK,N.Y.I0028

# COPYRIGHT (C) 1979

## $*$ NOTE\*\*

The names "NORTH STAR" and "HORIZON" are trade names of North Star Computers, Berkley Ca. "CP/M" is copyright and trademark of Digital Research, Pacific Grove, Ca. "Z80" is a trademark of Zilog Inc., Cupertino, Ca. This manual and portions of this software system are copyright by Lifeboat Associates, New York, N.Y. License to use this copyright material is granted to an individual for use on a single computer system only after execution and return of the registration card to Lifeboat Associates and Digital Research.

Revision 1.1 December 1979

INTRODUCTION . . . . . 1 GENERAL INFORMATION  $\cdots \cdots \cdots \cdots \cdots$ CPM AND THE NORrH STAR SYSTEM • 1 WHAT IS CP/M ?  $\ldots \ldots \ldots \ldots \ldots \ldots \ldots \ldots \ldots \ldots 2$ A BRIEF HISTORY OF CP/M  $\ldots \ldots \ldots \ldots \ldots \ldots \ldots \ldots 2$ GETTING STARTED. 3 YOUR CP/M PACKAGE. 3 MEMORY REQUIREMENTS AND ADDRESS. 4 FIRST BOOT PROCEDURE. 4 LIST OF STANDARD TERMINALS. . . . . . . . . . . . . . . . . . 6 RE-SIZING YOUR SYSTEM.  $\dots \dots \dots \dots \dots \dots \dots \dots \dots \dots$ SYSTEM OPTIONS. 9  $\overline{9}$ CONFIG OPTIONS. ". DOUBLE SIDED AND FAST SEEKING DRIVES. 9 SETTING UP FOR DOUBLE SIDED DRIVES.  $\ldots$  . . . . . . . . . . . . 10 MODE BYTE OPTIONS. - 11 CHANGING THE  $1/O$  CONFIGURATION.  $\ldots$  . . . . . . . . . . . . . . . . 14 PATCHING WITH SAVEUSER. 14 SYSGEN PROCEDURE. 14 DEFINITIONS OF CP/M PROGRAMS. . . . . . . . . . . . . . . . . . . . . 17 MOVCPM.COM 17 ASM.COM • . 17 DDT.COM • 17 DUMP. COM . . . 17 ED. COM 17 LOAD.COM 18 PIP.COM . . . . . . . . 18 . . . . . . . . . . . . . . STAT.COM  $\ldots$  18 SUBMIT.COM 18 SYSGEN.COM 18 DUMP.ASM 18 LIST.COM 18 FORMAT.COM 18 COPY.COM 19 FILECOPY.COM 19 SAVEUSER.COM 19 CONFIG.COM 19 USER.ASM 19 MEMR.COM 19 NORMAL OPERATION. 20 DISKE'ITE COMPATABILITY 20 USING MASTER COM DISKS. 20 APPENDIX A - DISK TECHNICAL INFORMATION  $\cdots \cdots \cdots \cdots \cdots$  21 APPENDIX  $B - HORIZON$  USER AREA LISTING  $\ldots \ldots \ldots \ldots \ldots$  23

#### TABLE OF CONTENTS

#### INTRODUCTION.

GENERAL INPORMATION.

Thank you for buying CP/M Software from Lifeboat Associates. You have purchased the most useful software system ever written for the 8080 and Z80 microcomputers and at the same time, you have joined the largest group of disk operating system users in the world!

We have been very careful to supply you with all of the information you need to get CP/M running on your computer and to enable you to understand the system. CP/M however, like many worthwhile things will not be mastered without effort on your part. Read all of the manuals several times. Sit down at your terminal and try all of the features so that you can see what they do.

Exploring CP/M is a little like landing on the shore of a strange new land. You will first become familiar with the simple features that you will often use. Then you will penetrate the interior and use the more complex features that make this software system so powerful, but you must understand before you appreciate these features. That will come in time.

In order to help you, Lifeboat Associates has prepared this manual and maintains a staff at it's New York headquaters. Call them at (212) 860-0300 if you need help with a problem. In addition, Lifeboat Associates has a huge stock of software that runs under CP/M. Refer to the sheet supplied with this manual for a listing, and regularly consult the current advertising in the various computer magazines.

CP/M AND THE NORTH STAR SYSTEM.

The Horizon Computer and the North Star Micro Disk System are designed to be an integrated combination of a mini- floppy disk hardware system and the software needed to operate it. This system is expertly described in the "North Star System Software Manual,- SOFT-DOC Revision 2.1" published by North Star Computers in 1979. If you have an older disk system, or Horizon Computer and you do not have this manual, by all means get it. All of the information regarding the HARDWARE is applicable to the North Star CP/M System.

The North Star DOS (Disk Operating System) and North Star BASIC and PASCAL are designed to run on North Star hardware and no other. Therefore they are called "machine dependent". You will still be able to run your DOS programs by simply booting up North Star DOS at any time.

However, by booting up CP/M instead of DOS you will have available another large body of software written on many different machines. This is possible since CP/M is designed in such a way as to be "machine independent". Programs written for CP/M communicate only with the CP/M operating system which in turn communicates with the North Star harware. In this way, CP/M programs are completely isolated from the actual hardware in use. This is why the exact same CP/M program written for another computer will run on your North Star

1

in the same way. Once the user adds CP/M to the North Star system, he has made a vast amount of computer languages and applications operable on the system.

## WHAT IS CP/M ?

CP/M (Control Program / Microprocessors) is a software system designed to record and retrieve programs and data on floppy disks. Like all software systems, it is a collection of programs that are inter-related and are designed to accomplish specific tasks within the system. CP/M operates with 8080 and Z80 microprocessors and is largely independent of the design of the computer and floppy disk system. It has therefore been adopted for use with almost all computers using the 8080 and Z80 families of microprocessors. CP/M has become a de facto "standard" and a large group of high level languages and application software systems have been designed to run under it's control.

## A BRIEF HISTORY OF CP/M.

The 8080 microprocessor was designed by Intel Corporation as an improvement over their earlier 8008 microprocessor. This chip became the basis for the INTEL MDS Development System which was designed to operate with floppy disks. Gary Kildall of Digital Research designed the CP/M system to be "machine independent" as long as the microprocessor used the 8080 machine language instruction set.

In 1976, Digital Systems (later Digital Microsystems) was formed to supply floppy disk systems for use with microcomputers. The CP/M system was adopted for use with this popular floppy disk. IMSAI one of the largest manufacturers of microcomputer equipment also adopted a form of CP/M for it's disk operating system. CROMEMCO and other manufacturers followed suit. Many computer owners selected disk systems for their computers that ran CP/M, rather than the non CP/M systems supplied by their computer manufacturers.

Most microcomputer owners could not afford the 8-inch floppy disk systems that were the only ones available at first. With the introduction of the Shugart SA400 minifloppy, thousands of microcomputer owners were introduced to floppy disk systems.

North Star (a non-CP/M system ) became the most popular mini-floppy system because it was inexpensive, easy to interface and it worked with every S-IOO bus computer. The North Star system had a simple DOS (Disk Operating System) with few features, but it supported a good BASIC and a primitive disk file system. Larry Alkoff, of Lifeboat Associates adapted CP/M to the North Star floppy disk system and thousands of North Star owners adopted CP/M as their operating system.

# GETrING STARTED.

YOUR CP/M PACKAGE.

The contents of the CP/M package you have received from your dealer should contain the following:

a. This manual "CP/M on North Star Disk User's Manual"

b. The Lifeboat Associates edition of the Digital Research CP/M Manuals composed of the following sections:

- \* CP/M 2.0 Users Guide for CP/M 1.4 Owners
- \* An Introduction to CP/M Features and Facilities.
- \* ED: A Context Editor For The CP/M Disk System.
- \* CP/M Assembler (ASM) User's Guide
- \* CP/M Dynamic Debugging Tool (DDT) User's Guide.
- \* CP/M 2.0 Interface Guide.
- \* CP/M 2.0 System Alteration Guide.
- c. A 5 1/4-inch Diskette containing your CP/M System.

d. License Agreement and Registration Card.

ACTION: Check that you have received all of the above material, if there is anything missing, contact your dealer or Lifeboat Associates. Check that the diskette is in good condition. It should not be bent or damaged in any way. Every CP/M software system has an unique serial number. It is shown on your distribution copy of the diskette and the same number is embedded in the software for purposes. Record this number and use it when corresponding with Lifeboat Associates regarding your software. When you copy your system disk for your own use, put the copyright notice and serial number on the copy.

3

#### MEMORY REQUIREMENTS AND ADDRESS.

In order to run CP/M, you must have at least 24K of continuous RAM memory starting at address zero. For most practical purposes between 32K and 48K will be desirable.

The North Star DOS System has been configured to start at memory location 2000 Hex (SK) in the standard version. Most computer systems using the North Star Disk System have their memory addressed to start at that location because no memory is required below 2000 Hex.

CP/M requires that memory boards be addressed at zero 0000 Hex. Therefore before attempting to run CP/M re-address your memory boards to provide contiguous memory from 0000 hex to the limit of your memory. If you have North Star RAM 16 or RAM 32 memory boards, the address switches each represent SK. If you have another type of memory board, consult the applicable manual.

#### FIRST BOOr PROCEDURE.

This procedure will only work with your distribution copy of the CP/M System disk, or a direct, unmodified copy. It is intended for a Horizon Computer or any North Star Disk System (MDS) with the North Star DOS running at 2000 Hex. Either a system with a standard PROM set at ESOO hex, or a non-standard PROM will work with your CP/M disk.

STEP 1: Insert your North Star DOS System disk in Drive #1 and boot the system by running the computer from ESOO hex. On the Horizon computer, press the RESET switch on the upper right-hand rear panel.

RESULT: The North Star DOS will sign-on with this message:

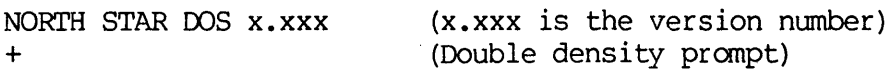

STEP 2: Enter the copy disk program as follows:

-+GO CD<CR> Note: All through this manual <CR> means press carrige return.

DOS will respond with:

COpy FROM DRIVE: 2<CR> (In this case you enter 2.) TO DRIVE: 1<CR> (In this case you enter 1.)

COpy BOTH SIDES (Y OR N )? N<CR> (In this case enter N)

TO COPY SIDE A ONLY, LOAD DISKETTES AND PRESS RETURN WHEN READY.

\*\*CAUTION\*\* BE SURE THAT YOUR CP/M DISK HAS A WRITE PROTECT TAB COVERING THE NOTCH ON THE UPPER RIGHT EDGE OF THE DISK. IF IT DOES NOT HAVE ONE, PUT ONE THERE.

STEP 3: Place your CP/M master disk in drive 2.

STEP 4: Remove the OOS disk and place a new blank disk in drive 1. Now press <CR>. The copying process will start, upon completion DOS, will report:

COpy COMPLETED +

STEP 5: You now have a "working copy" of your CP/M disk in drive 1. Put the master copy away for safe keeping. You will use the working copy for the configuration process.

STEP 6: Type "GO CPM<CR>" next to the" + " prompt.

RESULT: The drive motor will start, the LED on the drive will come on, and CP/M will sign-on with the following message:

CP/M on North Star disk Double density - Quad capacity 24K Version 2.01 Copyright (C) 1979 Lifeboat Associates

A>

#### $***$  NOTE \*\*\*

If the CP/M system signs-on, but the  $CP/M$  prompt " A> " does not appear, the memory has not been re-addressed to 0000 hex. If this happens, remove the disk, turn off the computer and re-address the memory boards to provide continuous memory from 0000 Hex to the upper limit of your memory boards. Then power up and re-start from Step 1.

STEP 7: Next to the A> type:

A>DDT CONFIG.COM<CR>

RESULT: The Dynamic Debugging Tool (DDT) will sign on as follows:

DDT VERS 1.4 NEXT PC OBOO 0100  $-S120$ <CR> -120 FF (The dash is the DDT prompt) Enter "S120" after the DDT prompt. DDT shows the contents of addr 120

STEP 8: Enter correct byte from following table:

LIST OF STANDARD TERMINALS.

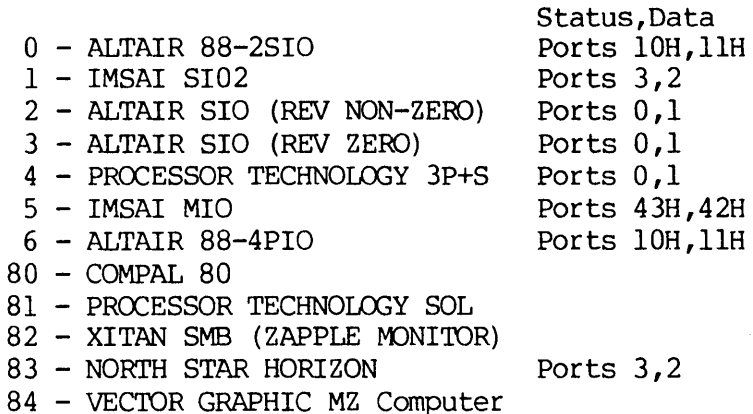

In this case we will consider that we have a Horizon Computer. -120 FF 83<CR> -121 FF

STEP 9: Enter 2<CR> if you have a Horizon computer or Altair 88-2SIO card that requires 2 stop bits. Otherwise, just enter <CR>. 121 FF 2<CR> 122 FF

At this point enter a per iod followed by <CR>. exit this mode and return to command level. This allows DDT to

Now enter a control  $C (C)$ .

RESULT: The system returns to the A>. The configuration program is now patched for the Horizon computer. Save the patched version of CONFIG on disk by entering the following:

A>SAVE 10 CONFIG.COM<CR>

STEP 10: Perform a cold boot (reset) similiar to Step 1 but using the CP/M disk already in drive 1.

RESULT: The CONFIG program will sign-on followed by the normal CP/M sign-on ending with A>.

CONFIG Version 2.0 Copyright (C) 1979 Lifeboat Associates Your CP/M System is now configured. Type SAVEUSER to permanently save on disk.

CP/M on North Star disk Double density - Quad capacity 24K Version 2.01 Copyright (C) 1979 Lifeboat Associates

STEP 11: Enter the SAVEUSER program as follows:

#### A>SAVEUSER<CR>

RESULT: The SAVEUSER program will sign-on with the following message:

SAVEUSER Vers 2.0 for North Star quad capacity. Saves MODE BYTE sector plus 4 sectors of USER AREA. Copyright (C) 1979 Lifeboat Associates. Place CP/M SYSTEM DISK into drive A and type to patch (or  $\hat{C}$  to not patch)  $\langle CR \rangle$ 

Now type <CR) and SAVEUSER will respond:

User area patching completed.

A>

STEP 12: Remove the disk from drive A and turn off power to the computer. Then re-energize the computer, insert the CP/M disk and perform a cold boot. This will test the cold boot process and eliminate the possiblity of material still in memory giving a false indication of proper configuration.

RESULT: CP/M will come up with it's sign-on message. The A> will be displayed.

## RE-SIZING YOUR SYSTEM.

The distribution system you have received from Lifeboat Associates contains a 24K CP/M system and is designed to run in 24K of memory. This is not a large enough system to run some high level languages or large programs. You will want to use a system that takes advantage You will want to use a system that takes advantage of all the memory in your computer. If you attempt to run a program that is too large for the current CP/M system, you will get an ERROR MESSAGE "LOAD ERROR ". The fix for this is to extend your CP/M system to the fullest extent of your RAM memory. This may be done by running the MOVCPM.COM program provided on your system disk.

#### $***$  NOTE \*\*\*

A new system created with MOVCPM.COM is an unconfigured system. CONFIG.COM must be on the disk when attempting to boot up any unconfiqured system. Additionally, CONFIG.COM should have been Additionally, CONFIG.COM should have been patched at 120 hex for your specific terminal fram the table of For example, CONFIG.COM should have been patched with an 83 hex at address 120 hex if you have a Horizon computer.

This example takes you through running MOVCPM.COM to create a 48K system and putting the new system on a disk ready to boot up.

A)MOVCPM 48<CR)

Constructing 48K CP/M Version 2.01 for quad North Star disk.

New CP/M in memory at 900H (sysgen image) is ready for "SYSGEN" or "SAVE 40 CPM48.COM" A)SYSGEN<CR)

SYSGEN Version 2.4 Distributed by Lifeboat Associates for CP/M 2.0 on quad North Star.

Source drive NAME (or RETURN to skip) <CR)

CP/M image in RAM at 900H is ready to write or reboot and "SAVE 40 CPMxx.COM"

Destination drive NAME (or RETURN to reboot) B<CR> Place DESTINATION disk on B, then type RETURN <CR> Function complete

Destination drive NAME (or RETURN to reboot) <CR)

A)

The disk in drive B is now ready to be placed in drive A and booted up. Remember CONFIG.COM must be patched and on the disk. Run  $\cdot$  SAVEUSER after the system signs on to permanently configure the disk.

## CONFIG OPTIONS

If you have a Horizon computer there are several options in CONFIG.COM. You must always have a patched version of CONFIG on your disk when booting up an unconfigured system such as that produced by<br>MOVCPM.COM. These options are more fully described in Appendix B These options are more fully described in Appendix B SAMPLE USER AREA. Here is a list of the available options for a Horizon computer with the address in CONFIG:

Addr l20H set to 83H selects Horizon computer.

Addr 121H set to 2 selects two stop bits. Default if 121H unchanged selects one stop bit.

Addr 122H set to 0 selects printer on left serial port, Addr 122H set to 2 selects printer on parallel port. Default if 122H unchanged selects right serial port.

Addr 123H set to 1 enables parity checking of memory.  $\sim$  Default 123H unchanged ignores parity checking.

Addr l24H should be set to page address of your disk controller if it is both NOT the standard E8 hex AND you have set the parity option at 123H.

In order to set these bytes in CONFIG.COM type the command "DDT CONFIG.COM<CR>" and when DDT signs on, use the "S" command to make the changes. Please note that leaving the original values of OFF hex at addresses 121H thru 124H will produce the default conditions. Then type a control C to reboot and when system returns to "A>" type "SAVE 10 CONFIG.COM<CR>" to save the patched CONFIG on disk. It will now be ready to automatically patch an unconfigured system, after which you would normally run SAVEUSER.

#### DOUBLE SIDED AND FAST SEEKING DRIVES

The CP/M system MUST be informed whether your drives are physically capable of two sided or fast stepping operation. The system as shipped is set for one sided and normal seeking operation. This is easily changed by inserting a CONFG byte at location 59F8 hex in the standard 24K system (26F8 in sysgen image). This byte is exactly the same as that defined for the North Star DOS and is located in DOS at 2034 hex.

In particular, the byte is defined as follows: Bits 7,6,5,4 high set two sided for drives A,B,C,D. Bits 3,2,1,0 high set fast seeking for drives D,C,B,A.

For example, a value of 110101118 (OD7H) indicates:

Drive A is double sided and fast stepping. Drive B is double sided and fast stepping. Drive C is single sided and fast stepping. Drive 0 is double sided and normal stepping.

Remember, the distribution system is shipped with these features disabled. The CONFG byte is zero. This will cause STAT to report 162K available on a newly formatted, empty disk. After setting two sided operation on those drives capable of it as explained in the next section, STAT will then report 338K which more than doubles the capacity of CP/M.

## SETTING UP FOR TWO SIDED DRIVES

This procedure will change your system to operate with two sided drives.

1. Pick the proper CONFG byte for your drives. In the example above, drives A, Band 0 are set for two sided operation so bits 7, 6 and 4 are set to 1.

2. Use DDT to set this byte at location 59F8 hex in the standard  $24K$  system (26F8 in sysgen image).

3. After the CONFG byte has been changed and is working satisfactorily, it may be permanently saved on disk by SAVEUSER.

4. Now run the FORMAT program and follow the prompts to format a disk to CP/M 2.0 double sided format. Note: IF the CONFG byte has not been properly set for double sided operation on the drive being used to format, the FORMAT program will not permit double sided formatting.

5. Files may now be transferred to your double sided disk with the PIP program by placing the single sided disk containing files in drive A, the newly formatted double sided'disk in B, typing control C to login the disks and then the command:

PIP A:=B:\*.\*[VO]<CR>

The files will transfer one by one informing you of each named file transferred.

Run STAT after this process and you should find the 8 drive has much more space left than A, even though both disks contain the same files.

If you have a one drive system, use FILECOPY to transfer each file individually to the double sided disk.

6. Once files are placed on a double sided formatted disk for the first time with PIP or FILECOPY, the COpy program may be used to copy all the data from one double sided disk to another.

Final note: It is important to understand that merely changing the CONFG byte will not in itself increase the capacity of a disk. This simply tells CP/M that your drives will physically access both sides. You must in addition use disks that have been properly formatted with FORMAT.COM for 2.0 double sided operation.

## MODE BYTE OPTIONS

There are several user selectable options available in your CP/M system. These options are:

- 1. Read After write.
- 2. Enable Interrupts after Disk Access.
- 3. Run AUTO after Warm or Cold Boot.
- 4. Set System for a Single Drive.

The choice of these functions is controlled by the state of the bits in one byte referred to as the MODE byte. The MODE byte is located at the address immediately before the USER AREA and is at 59FF hex in the 24K running system (26FF hex in the SYSGEN IMAGE). Programs may reference the MODE byte to manipulate it.

If you wish to use any of these options the best way to implement them is to change the MODE BYTE with DDT. When you are sure the option is doing what you want, run SAVEUSER and permanently save the MODE BYTE on disk.

The following paragraphs describe the controlled functions and indicate the trade-offs implied by selecting the use or suppression of each feature. Also explained are the position of each bit, the sense of the bit for invoking or disabling the function and the default value used in distribution systems. In general, the bit default value used in distribution systems. involved must be HIGH for the feature to be ACTIVE.

Option 1. READ AFTER WRITE

Use of Read After Write causes the system to read and verify the data on the disk after each sector is written. Any read error would result in repeated re-tries of the write and subsequent verification until the data is correctly written onto the disk. Use of this feature will cause no degredation in the speed of disk reading, but will slow disk writing by a factor of about four times.

The position of this bit is value 40 hex (bit 6). The distribution system is shipped with this bit LOW which causes this feature to be NOT active.

## Option 2. ENABLE INTERRUPTS AFTER DISK ACCESS

The drivers of this system disable interrupts during a disk

access, since the code is real time dependent. Otherwise, an interrupt during disk access would cause an error. Since the 8080 and 8085 processors are not able to read the status of the interrupt flag, the status cannot be restored to its original condition. This feature pennits the user, either in general or under program control, to exit from disk accesses with interrupts either enabled or disabled.

The position of this bit is value 10 hex (bit 4). The distribution system is shipped with this bit HIGH and thus this feature is ACTIVE. That is, interrupts are ENABLED on exit from a disk access.

Option 3. RUN AUTO AFTER A COLD OR WARM BOOT

CP/M includes a feature allowing execution of a command upon startup. This has applications in loading monitors into memory, initializing peripheral drivers, or causing the system to automatically load BASIC and enter an applications program for unskilled users. Your system has the command: AUTO set into it which will cause a file AUTO.COM to be executed if the feature if invoked. The user must provide the program AUTO. COM or re-name a program to that name.

Alternatively, you may insert a command line of your choice in the CCP of up to 128 characters using the SYSGEN PROCEDURE. An example of such a command line would be:

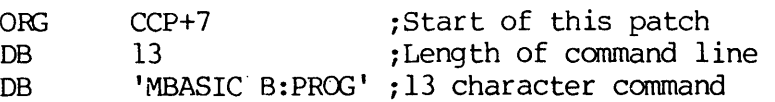

This example would load Microsoft BASIC from drive A and then cause BASIC to load and immediately run the program PROG.BAS from drive B.

You may activate the AUTO feature on each warm boot, cold boot or both. The position of this bit is value  $\lambda$  (bit  $\phi$ ) for activation on warm boots and value  $1$  (bit  $0$ ) for activation on cold boots. This distribution system is shipped with these bits set LOW and thus this feature is NOT active.

Option 4. Set System for a Single Drive.

This option should be selected by users of a single drive CP/M system. Its use will cause the system to prompt you to change disks each time a different drive is selected. In this way, a four drive system can be simulated with only a single physical drive so the features of CP/M which use multiple drives can be used.

The position of this bit is value 80 hex (bit 7). The distribution system is shipped with this bit LOW and thus this feature is NOT ACTIVE.

When using this option do not attempt to use COPY.COM which requires two drives. Instead, FlLECOPY.COM and PIP.COM will work

normally to allow you to transfer files between disks.

 $\mathcal{L}^{\text{max}}_{\text{max}}$ 

## CHANGING THE I/O CONFIGURATION.

Once your CP/M is up and running, you may find the need to make changes in your I/O, to add a different printer, or you may find a need to have more that one console. There are many possible variations on the basic console I/O that you began with. There are two methods of doing this. The SAVEUSER program is provided as a quick and easy way of making short patches. The SYSGEN PROCEDURE is a comprehensive method of making system changes.

#### PATCHING WITH SAVEUSER

Running the SAVEUSER program at any time will write a portion of the then running CP/M system onto the disk in drive A. The specific portion written consists of the entire USER AREA (512 bytes or two pages starting at BIOS+700 hex) and the MODE AREA which is the 128 bytes linmediately before the USER AREA. In the distribution 24K system the MODE AREA starts at 5980 hex and the USER AREA starts at 5AOO hex and ends at 5BFF hex.

Normal changes in the MODE AREA would be modifying the CONFG byte at 59F8 hex for two sided or fast stepping drives or making a permanent change in the MODE BYTE. Complete definitions of these are in Appendix A. Any changes in the USER AREA would be for the purpose of making a quick patch to your CONSOLE, LIST, PUNCH or READER routines. These patches could be made with DDT and if they prove satisfactory, permanently saved on the system disk with SAVEUSER.

To run the program, simply type "SAVEUSER". It will sign on and ask for confirmation that you really wish to write onto the disk in drive A. A <CR) response will begin the write. You may also abort without writing anything by entering control C.

## SYSGEN PROCEDURE.

The SYSGEN PROCEDURE is an advanced method of changing your system configuration. It should only be used when your system is running properly and you have become completely familiar with the features of CP/M. This procedure uses the ED.COM editor, the ASM.COM assembler, the DDT.COM debugger, and the SYSGEN.COM program. Familiarize yourself with the use of these programs before attempting to change your system configuration in this way.

This procedure uses the facilities of CP/M to create an assembly language file containing your customized I/O. Use as a starting point USER.ASM which contains the proper equates and jump table. Modify USER.ASM using ED to suit your own purposes. Be sure to change the equate for MSIZE in the file to the desired memory size of your CP/M. Next, assemble your modified file with ASM.COM to produce USER. HEX which will be used to overlay and modify your existing system.

The existing system is then brought into memory at location 900H

(hex) using the SYSGEN program. This is the standard and most convenient memory location for making changes in the CP/M system. The copy of CP/M starting at 900H is usually called the SYSGEN IMAGE. Save the SYSGEN IMAGE as a disk file by the command "SAVE 40 CPM.COM<CR)".

CPM.COM is then brought back into memory under the control of DDT with the command "DDT CPM.COM<CR>" The SYSGEN IMAGE at 900H is then overlaid with USER.HEX using the "I" insert and "R" read commands of DDT.

Note that USER. HEX is read in with an offset so that the hex file will be placed at 2700H. The offset changes for each different CP/M system size and is equal to 2700 hex minus wherever your USER AREA begins in memory (SAOO hex in standard 24K system). The proper offset is automatically calculated for each MSIZE by the OFFSET equate in USER.ASM or the DDT "H" hex calculator may be used as in the example.

At this point, the new system has been patched with your custom I/O and may be directly put on the system tracks with SYSGEN or saved again as a disk file for later use.

The dialog below is an example of using the above procedure and was actually run on a CP/M on North Star system just as you see it. We begin after you have edited USER.ASM for your specific requirements.

A)ASM USER.AAZ<CR)  $CP/M$  ASSEMBLER - VER  $2.0$ SAC7 009H USE FACIDR END OF ASSEMBLY

A)SYSGEN<CR)

SYSGEN Version 2.4 Distributed by Lifeboat Associates for CP/M 2.0 on quad North Star.

Source drive NAME (or RETURN to skip) A<CR> Place SOURCE disk on A, then type RETURN <CR> Function complete

CP/M image in RAM at 900H is ready to write or reboot and "SAVE 40 CPMxx.COM"

Destination drive NAME (or RETURN to reboot)  $\langle CR \rangle$ 

A)SAVE 40 CPM24.COM<CR) A>DDT CPM24.COM<CR> DDT VERS 2.0 NEXT PC 2900 0100 -H2700,5AOO<CR> 8100 CDOO

-IUSER.HEX<CR> -RCD00<CR> NEXT PC  $2900 0000$ <br>-  $C$ A>SYSGEN<CR>

SYSGEN Version 2.4 Distributed by Lifeboat Associates for CP/M 2.0 on quad North Star.

Source drive NAME (or RETURN to skip) <CR>

CP/M image in RAM at 900H is ready to write or reboot and "SAVE 40 CPMxx.COM"

Destination drive NAME (or RETURN to reboot) B<CR> Place DESTINATION disk on B, then type RETURN <CR> Function complete

Destination drive NAME (or RETURN to reboot) <CR>

A>

## DEFINITIONS OF CP/M PROGRAMS.

~VCPH.COM - This program permits the user to reconfigure the system for any particular memory size. CP/M on North Star is supplied with a 24k system. In most cases a user will have a larger memory capacity. If the system is not reconfigured for the larger ammount of<br>memory, it will not recognize that it exists. REFERENCE:AN memory, it will not recognize that it exists. INTRODUCTION TO CP/M FEATURES AND FACILITIES MANUAL PAGE 30.

## \*\*SPECIAL NOTE\*\*

WITH THE LIFEBOAT VERSIONS OF CP/M, THE PROGRAM "CONFIG.COM" MUST ALWAYS BE ON THE DISK WHEN USING MOVCPM.COM AND SHOULD BE PATCHED FOR YOUR TERMINAL OR COMPUTER.

ASM.COM -- This file contains the complete CP/M two-pass assembler. The ASM command loads and executes the CP/M 8080 assembler. It is used with the name of a source file containing assembly language statements and contains parameters directing the assembler where to get the input file and direct the output files. The following example will assemble TEST.ASM taking the source from drive A, writing the output hex file TEST.HEX to drive B and the output print file TEST.PRN to drive C.

A)ASM FILENAME.ABC<CR>

REFERENCE: AN INTRODUCTION TO CP/M FEATURES AND FACILITIES MANUAL PAGE 16 and CP/M ASSEMBLER (ASM) USER'S GUIDE.

DDT.COM -- This file contains the CP/M Dynamic Debugging Tool a very powerful monitor plus a tool for analyzing software problems. It can perform common monitor program functions such as dumping memory in HEX, or ASCII. It can also disassemble 8080 machine code into assembly language mnemonics, and assemble individual instructions. It is called by typing: A)DDT<CR) RESULT: DDT will sign-on with it's version number and then the DDT

prompt, a minus sign  $(-)$ .

A)DDT FILENAME.COM<CR) - A filename can also be specified which will cause DDT to automatically load FILENAME.COM at 100 hex. In this case, DDT will display a hex number under "NEXT" is the next address after the highest byte of FILENAME. This may be used to calculate the program size or the number of pages needed to SAVE the program on disk. REFERENCE: CP 1M MANUAL- CP/M DYNAMIC DEBUGGING TOOL USER'S GUIDE.

DUMP.COM -- This program types the contents of a specified disk file in hexadicimal form with the HEX address listed at the left of each 16 bytes line. REFERENCE: AN INTRODUCTION TO CP/M FEATURES AND FACILITIES MANUAL PAGE 30.

ED.COM -- This file contains the CP/M Editor. It permits creation and alteration of text files in ASCII under CP/M. In addition, programs in the compiled versions of high-level languages such as BASIC and FORTRAN can be entered through the ED context editor. REFERENCE: AN INTRODUCTION TO CP/M FEATURES AND FACILITIES MANUAL

17

PAGE 25. PAR 6.5 and CP/M MANUAL- ED: A CONTEXT EDITOR FOR THE CP/M DISK SYSTEM - USER'S MANUAL.

LOAD.COM -- This program reads a file that contains HEX machine code such as produced as output by the assembler and creates a file called FILENAME. COM i. e A)LOAD TESTFlLE<CR) REFERENCE: AN INTRODUCTION TO CP/M FEATURES AND FACILITIES MANUAL PAR 6.3 PAGE 17.

PIP.COM --This is the Peripheral Interchange Program which is used to transfer files from disk to disk. It also-does such things as media conversion necessary to load, print, punch, copy and combine disk files. Study all the uses and forms of the PIP program very carefully. You will use it a lot. REFERENCE: AN INTRODUCTION TO CP/M FEATURES AND FACILITIES MANUAL - PAR 6.4 PAGE 18.

STAT.COM -- Another one of the important CP/M programs. This one provides statistical information about the file storage and the device asignment. REFERENCE: AN INTRODUCTION TO CP/M FEATURES AND REFERENCE: AN INTRODUCTION TO CP/M FEATURES AND FACILITIES MANUAL - PAR. 6.1 PAGE 13.

SUBMIT. COM -- This program allows CP/M commands to be "batched" together for automatic processing. XSUB.COM--Used with SUBMIT. REFERENCE: AN INTRODUCTION TO CP/M FEATURES AND FACILITIES MANUAL PAR. 6.7 PAGE 28.

SYSGEN.COM -- This program allows the CP/M operating system to be moved from disk to disk. REFERENCE: AN INTRODUCTION TO CP/M FEATURES AND FACILITIES MANUAL - PAR. 6.6 PAGE 27.

DUMP.ASM - This is a sample .ASM file which shows how CP/M programs are written in assembly language.

#### \*\*SPECIAL NOTE\*\*

THE FOLLOWING PROGRAMS ARE SPECIALLY DESIGNED TO BE USED WITTH THE NORTH STAR CP/M SYSTEM. THEY ARE ALL TUTORIAL AND WILL PROMPT YOU AT EACH STEP.

LIST.COM -- Lists the directory and number of records for each program on your disk. Its forms are: A)LIST<CR) or A)LIST B:<CR)

FORMAT.COM -- This program will format a raw diskette for single or double density. It will format a double sided disk when the special double sided byte is set as described in para 4 of ERRATA AND ADDITIONAL INFORMATION FOR SYSTEM SOFTWARE MANUAL, REVISION 2.1 DATED JULY 27, 1979 BY NORTH STAR COMPUTERS, INC. This byte which is in North Star DOS at 2034 hex should be placed in CP/M at 59F8 hex (in a 24K system) and will cause CP/M to operate in double sided mode and/or fast stepping mode.

It is possible to format a CP/M on North Star diskette into one of four possible formats. The available formats are:

Double density CP/M Vers 2.0 - Type D 48 (Single sided) Quad capacity CP/M Vers 2.0 - Type D 240 (Double density/sided) Single density CP/M Vers 1.4 - Type S 16 Double density CP/M Vers 1.4 - Type D 16 (Old Vers 1.45)

Note: Only quad capacity does double sided disks. You should always use D 48 if your drives are single sided, or D 240 if double sided. The D 16 formats are provided so you can read and write disks in older formats.

The format program will produce a directory entry called "FORMAT"<br>which may be read by the North Star DOS "LI" command. This entry which may be read by the North Star DOS "LI" command. will be in the sixth directory position and will contain the type information above. This is one way to see if a diskette is properly formatted for CP/M. If a disk has not been formatted with FORMAT. COM, CP/M will assume that it is type 16. Any information previously on a diskette will be destroyed by the format process.

COPY.COM -- This program copies the entire disk using the- A (ALL) option to a new (may be unformatted) disk in another drive. The resulting format will be the same as the source disk. It may also be used to copy a disk until it detects an empty track using the M (MOST) option. The M option saves time but should only be used on a previously formatted target disk. COpy will prompt you at each step Do not use COPY if you have a single drive system. Use FlLECOPY as explained next instead.

FILECOPY.COM --This program will transfer files between disks using only a single disk drive. It loads a single file at a time from the source disk into memory, instructs the user to change disks, and<br>writes the file onto the new disk. To transfer a file named writes the file onto the new disk. "TEST.HEX" simply type the command:

FlLECOPY TEST.HEX<CR> and the program will prompt you which disks to insert at the proper time.

SAVEUSER.COM --This program quickly writes BIOS "patches" to the disk by writing the USER AREA of the running system plus 128 bytes immediately prior (containing MODE byte) on to the disk. This is a total of 640 bytes  $(2 \frac{1}{2})$  pages).

CONFIG.COM --This program sets up the USER AREA for the currently used I/O. It is possible to configure the system for many I/O configrations. This program must be on the disk properly patched for your terminal when the MOVCPM.COM program is run.

USER.ASM --This is a sample USER AREA source file which may be used as a basis for modifying the I/O of your system. See the listing in Appendix B.

MEMR.COM --This program is a memory test program that performs a battery of different tests. Its possible forms are "MEMR<CR>" for

normal testing, "MEMR T<CR>" for finding the top of memory, and "MEMR R<CR>" to do a random number test only. The test will cycle continously and report the location of any errors found.

## NORMAL OPERATION

#### DISKETTE COMPATABILITY

As discussed in the section on the FORMAT.COM program, it is possible format a disk into one of four different CP/M modes. These are 1.4 CP/M single or double density mode and 2.0 CP/M single or double sided mode.

Your QUAD CP/M will automatically switch into the proper format mode no matter what kind of disk you insert so long as you make sure to do a "warm boot" when changing disks. A "warm boot" means typing "control C". This will cause the system to reset, examine the format of each disk when accessed for the first time since the last warm boot, and make the necessary adjustments. If you fail to do this you may get an error message like "BOOS ERROR" or "BAD SECTOR" or you may have scrambled files and programs that won't run properly.

CP/M requires a copy of itself on the system tracks (0 and 1) of the disk in drive A (only) in order to do a warm boot. This is normally done with SYSGEN.COM, which moves the system from one disk to another. It is impossible to place a quad system on the system tracks of a single. density disk so use ONLY drives B, C or D for single density disks.

Remember, do a warm boot whenever you change disks and the system will do the rest. If in doubt at any time, type "control C".

#### USING MASTER COM DISKS.

In "normal" day-to-day operation, using CP/M with a two drive system, you should keep one disk with your CP/M system and all of your frequently used disks with the extension ".COM", in drive A. This is refered to as the Master COM file disk, or MASCOM. You should have several of these MASCOM disks, and you should replace one when it looks worn or "glassy". Keep the old disk as you never can tell when you want a program that you haven't used in a long time.

Disks containing the ASCII or BASIC files you are working on should be placed in drive B. Generally you will not need to use SYSGEN to put CP/M systems on most of your file disks since they will only be used in drive B. You may find it most convenient to log in on drive B after doing a cold boot by typing "B: (CR)". CP/M will automatically return to B after each warm boot.

## APPENDIX A - DISK TECHNICAL INFORMATION

 $\cdots$ DISK STRUCTURE AND SYSGEN IMAGE  $\ddot{\phantom{0}}$ SECTOR SYSGEN 24K **TRACK** DISK ADDR : ;FORMAT 0  $\mathbf{1}$  $N/A$  $N/A$  $00\,$  $17$ 0900H 3C00H 04  $:$ BOOT  $\Omega$ 04+100H ;CCP  $\Omega$ 19 0A00H 3D00H 35 4500H :BDOS  $\overline{0}$ 1200H ; MSG 22 **1F80H** 5280H  $\mathbf{1}$ ; BIOS  $\mathbf{1}$  $23 - 36$ 2000H 5300H 26FFH 59FFH ; MODE  $\mathbf{1}$ 36 ;USER  $\mathbf{1}$  $37 - 40$ 2700H 5A00H 19  $N/A$ ;BUFFER 1 2900H 5C00H  $N/A$  $2B00H$ **5E00H** ; DATA  $N/A$ :TOP OF SYSTEM IS 2CFFH 5FFFH FORMAT INFORMATION  $\cdots$  $\ddot{\phantom{0}}$ ; FORMAT BYTE AT TRACK 0, SECTOR 0, BYTE 5CH **SIDES** FORMAT BYTE  $DOS$ :CP/M DEN  $;1.4$ **SD**  $1x$  $10H$ 00010000B S 16  $: 1.4$ **DD**  $1X$ 90H 10010000B D 16  $; 2.0$  $1<sub>X</sub>$ 0B0H 10110000B D 48 DD  $2x$ D 240  $: 2.0$ **DD** OF0H 11110000B ; AN "LI" COMMAND UNDER NORTH STAR DOS : WILL DISPLAY A DIRECTORY ENTRY NAMED "FORMAT" ; WITH THE TYPE FILE AS UNDER THE DOS COLUMN. SKIP TABLES  $\cdots$ ; DOUBLE DENSITY SKIP TABLE WITH NORTH STAR 0-9 SECTORS  $DB$  $0, 5, 1, 6, 2, 7, 3, 8, 4, 9$  $\ddot{ }$ ÷ ; DOUBLE DENSITY SKIP TABLE - CP/M TYPE SECTORS ; EACH 512 BYTE SECTOR IS 4 CP/M TYPE SECTORS ;512 BYTE SECTOR 0 IS CP/M SECTOR 1,2,3,4  $1, 2, 3, 4, 21, 22, 23, 24$ DB  $\ddot{r}$ 5, 6, 7, 8, 25, 26, 27, 28  $DB$  $\ddot{\phantom{0}}$ 9, 10, 11, 12, 29, 30, 31, 32 **DB**  $\ddot{\phantom{0}}$  $13, 14, 15, 16, 33, 34, 35, 36$ DB  $\ddot{ }$ 17, 18, 19, 20, 37, 38, 39, 40 DB  $\ddot{\phantom{0}}$ ;

21

MODE AREA - MISC DATA  $777$ 59EDH : IN 24K SYSTEM ORG. PATCH LOCATIONS FOR YOUR OWN ROUTINES UWINIT: RET ! NOP ! NOP ; CALLED ON WARM BOOT JOFTEN: RET ! NOP ! NOP ;LIKE DOS  $\Omega$ ; RESERVED DB TYPERR: DB 0 TYPE OF DISK ERROR GLBERR: DB  $\Omega$ ;GLOBAL ERROR COUNT NTRKS: DB 35 : TRACKS PER DRIVE **DB**  $\mathbf{0}_{\cdot}$ ; RESERVED DRIVE CONFG BYTE  $, 7, 7$ ; CONFG BYTE AT 59F8H IN 24K SYSTEM IS SAME USED BY DOS : TO TELL SYSTEM IF DRIVE IS DOUBLE SIDED OR FAST STEPPING ;BITS 1,2,3,4 SET INDICATE FAST STEPPING IN ORDER A, B, C, D. ;BITS 7,6,5,4 SET INDICATE DOUBLE SIDED IN ORDER A, B, C, D. CONFG: DB 0F0H ; DBL SIDED **DB** ; RESERVED 0 ;  $\cdots$ DRIVE PARAMETERS ; THESE DRIVE PARAMETERS ARE SET THE FIRST TIME ; A DISK IS ACCESSED AFTER A WARM BOOT. ; CP/M READS THE FORMAT INFORMATION ON TRACK 0 ; AND TRANSFERS IT TO THE CORRECT TABLE LOCATION. DRVPAR: ; AT 59FAH IN 24K SYSTEM DB 0F0H ; $A: = 2.0$  DD/DS  $DB$ 0B0H  $B: = 2.0$  DD/SS **DB** 090H  $;C: = 1.4$  DD/SS **DB**  $10H$  $;D: = 1.4$  SD/SS D<sub>R</sub> 0. ; RESERVED ; THE ABOVE EXAMPLE DRIVE PARAMETERS ARE THE 4 POSSIBLE FORMATS **DSTY EQU** 80H ;BIT7=DENSITY 0=SD, l=DD SIDED **EOU** 40H ;BIT6=NR SIDES 0=1 SIDE, 1=2 SIDE V20FLG EOU  $20H$ :BIT5=FORMAT  $l=2.0, 0=1.4$ RDYFLG EQU  $10H$ ; l=DRV RDY, 0=NOT RDY MODE BYTE  $777$ ;59FFH IN 24K SYSTEM MODE<sub>1</sub>: DB EIBIT MODE FUNCTIONS - ALL DONE IF BIT=1 **ONEDRV EOU**  $80H$ ;BIT7=1 INDICATES 1 DRIVE **EOU**  $40H$ **RAW** ; SET READ AFTER WRT  $10H$ EIBIT **EOU** ; ENABLE INTS AFTER DISK ACCESS **NMOUNT** EOU 8 ; USE DRVPAR PARAMETERS **WAUTO EOU**  $2^{\circ}$ ; WARM BOOT AUTO FUNCTION  $\mathbf{1}$ **CAUTO EQU** ; COLD BOOT AUTO FUNCTION

APPENDIX B - HORIZON USER AREA LISTING

DEC 4, 1979 ; USER.ASM : SAMPLE USER AREA I/O ROUTINES : THIS EXAMPLE USER AREA IS SET UP FOR :THE 24K DISTRIBUTION SIZE ; CP/M ON QUAD NORTH STAR SYSTEM : AND FOR THE HORIZON COMPUTER ; IT IS IDENTICAL TO THE USER AREA ; PRODUCED BY CONFIG.COM VER 2.1 ; WHEN AN 83H FOR HORIZON IS INSERTED AT 120H. : IT IS SUPPLIED AS A PROTOTYPE FOR MODIFICATION ; BY USERS WHO WISH TO MODIFY THEIR SYSTEMS ; THE FOLLOWING OPTIONS ARE AVAILABLE WHEN USING CONFIG : TO PRODUCE THIS USER AREA FOR A HORIZON. : NO CHANGES AT 121H THRU 124H WILL PRODUCE DEFAULT VALUES OF 1 STOP BIT, PRINTER ON RIGHT SERIAL PORT, AND NO PARITY INITIALIZATION. ; ADDRESS 120H SELECTS TYPE OF COMPUTER SET TO 83H FOR HORIZON COMPUTER ; ADDRESS 121H SELECTS NUMBER OF CONSOLE STOP BITS (AT HSBIT) DEFAULT IS 1 STOP BIT SET TO 2 IF 2 STOP BITS NEEDED : ADDRESS 122H CHANGES LIST DEVICE TO EITHER OF ;LEFT SERIAL PORT (HOROUTO), RIGHT SERIAL PORT (HOROUT1) ; OR PARALLEL PORT (HOROUT2) DEFAULT IS PRINTER ON RIGHT SERIAL PORT IE: HLIST WILL JMP TO HOROUT1 SET TO 0 IF PRINTER ON LEFT SERIAL PORT SET TO 2 IF PRINTER ON PARALLEL PORT ; ADDR 123H SELECTS PARITY OPTION ON MEMORY BOARDS. SET TO 1 IF PARITY IS BEING USED WHICH  $\ddot{\phantom{0}}$ WILL CAUSE HCINIT TO JMP TO TINIT DEFAULT WILL CAUSE HCINIT TO JMP TO NOPAR WHICH IGNORES PARITY INITIALIZATION. ; ADDR 124H CHANGES THE PAGE ADDRESS IN TINIT IF YOUR CONTROLLER BOARD ADDRESS IS NOT E800H  $\ddot{\phantom{0}}$ AND MEMORY PARITY IS USED (SET AT ADDR 123H).  $\ddot{r}$ SET 124H EQUAL TO PAGE ADDRESS OF YOUR BOARD.  $\ddot{ }$ DEFAULT IF NOT SET IS STANDARD OE8H IN TINIT.  $\ddot{\phantom{a}}$ 

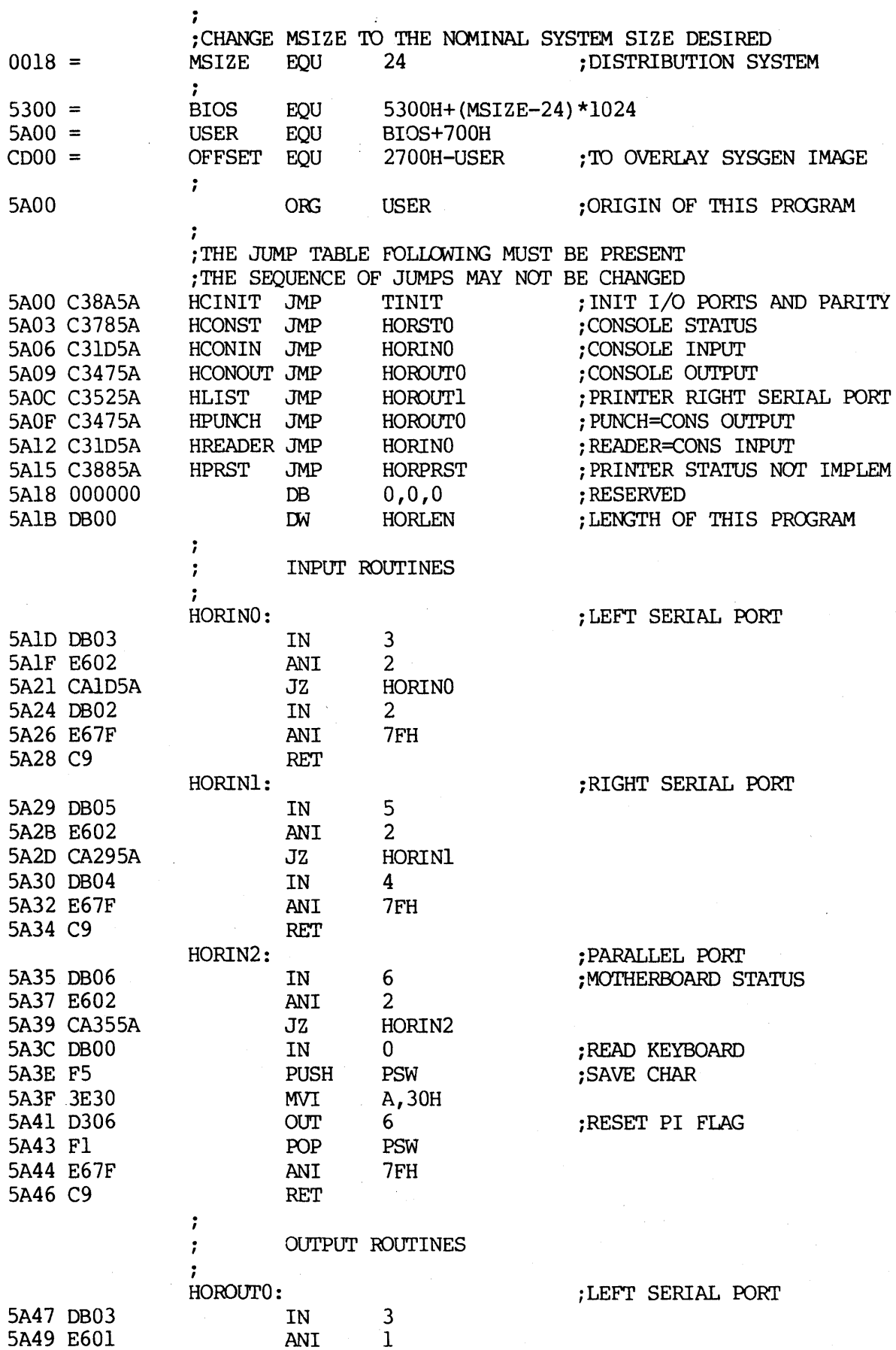

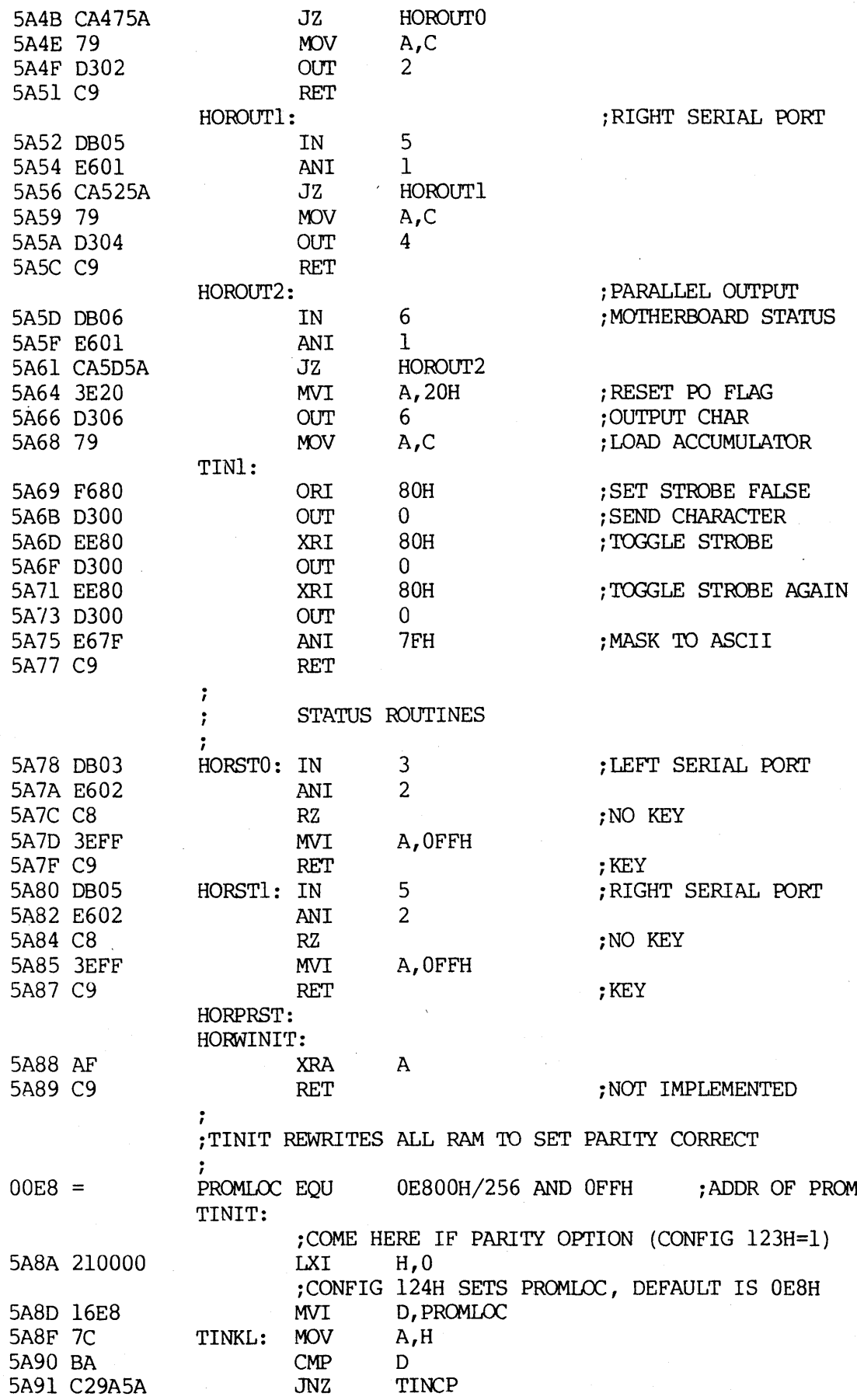

 $\bar{z}$ 

25

 $\alpha$ 

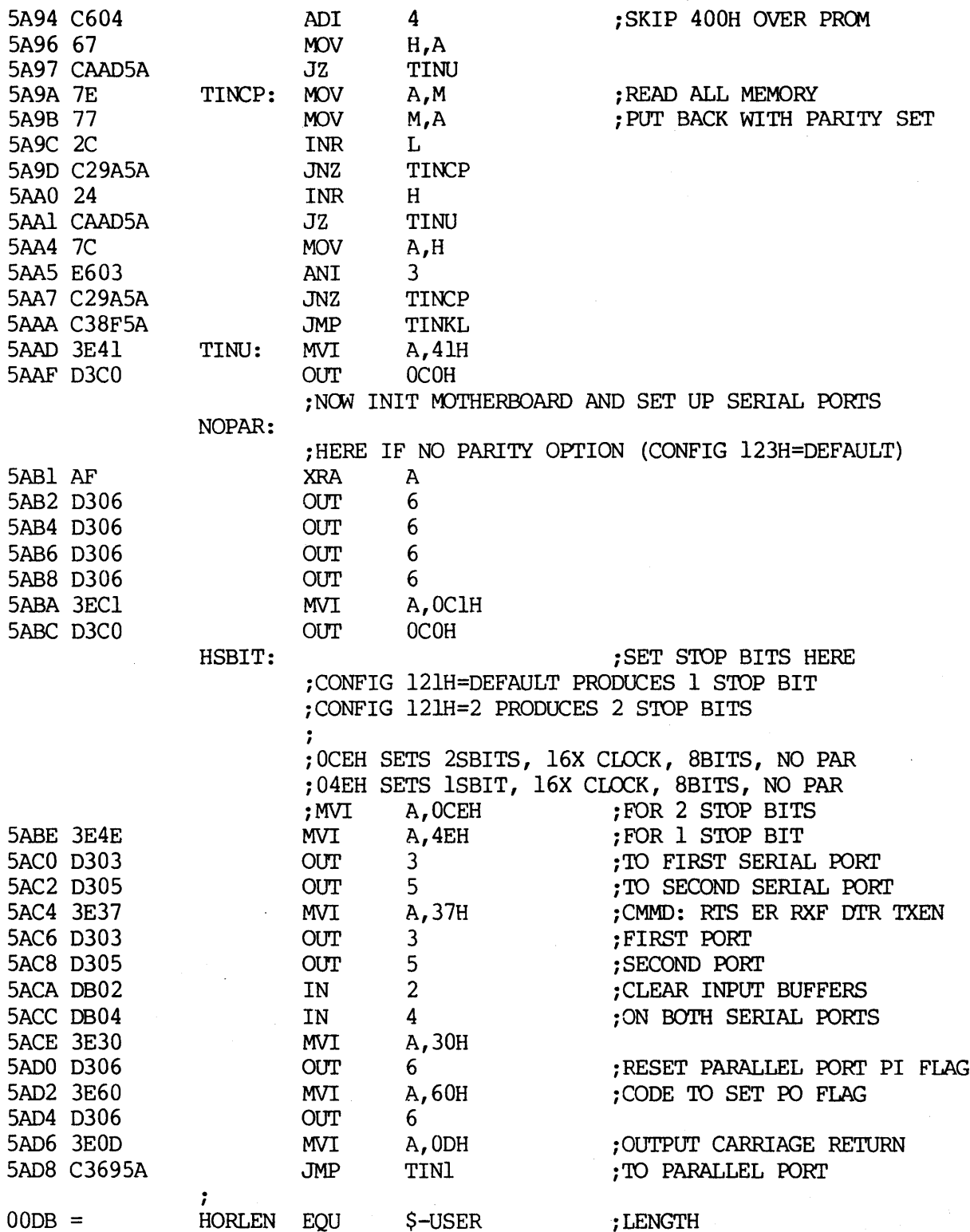

# LIFEBOAT ASSOCIATES SOFTWARE PROBLEM REPORT

Please use this form to report errors or problems in software supplied by Lifeboat Associates. This form is designed to act as a transmittal sheet, and problem details can be described on additional pages.

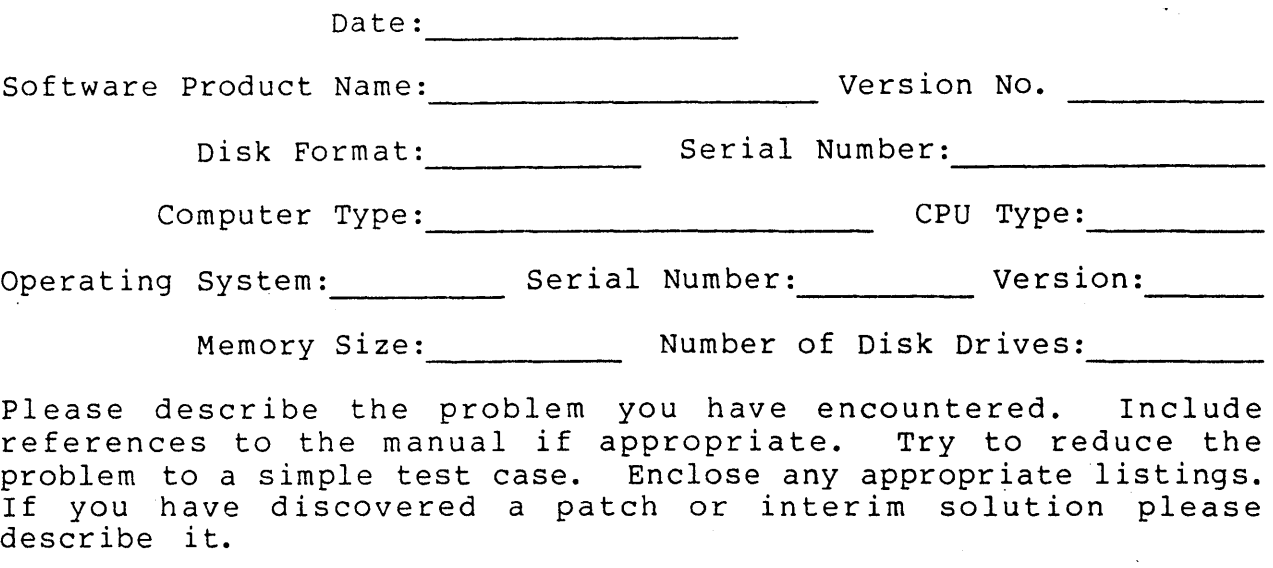

This form may also be used to suggest enhancements to our software products.

Information on product changes and current version numbers are published in Lifelines, our software newsletter.

PROBLEM DESCRIPTION:

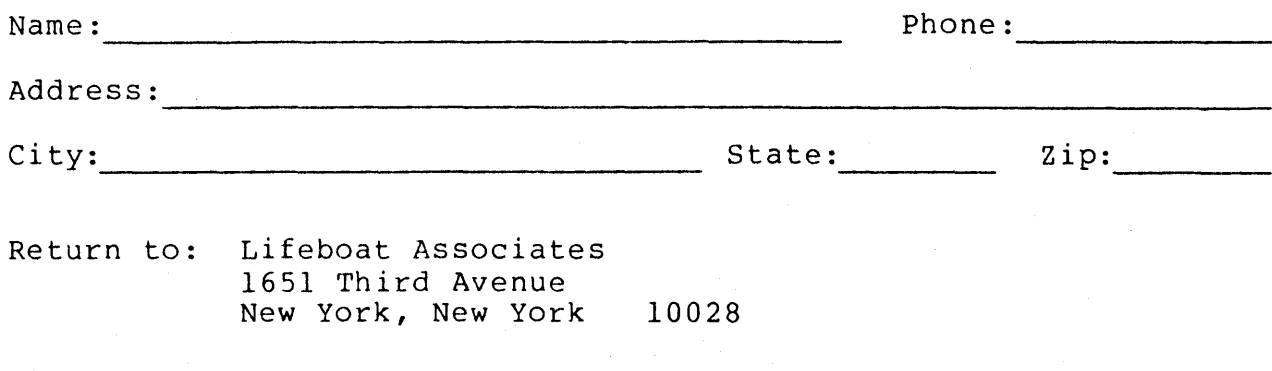